# **IMPLEMENTASI** *PROXY SERVER* **DENGAN WEBMIN MENGGUNAKAN LINUX DEBIAN LENNY**

(studi kasus di STEKOM PAT Semarang)

**Danang** 1) **, Samuel Ongkowijoyo** 2)

*Sistem Komputer STEKOM PAT Semarang Jl. Majapahit 605 Semarang email : mustika\_danang@yahoo.com 1), samuel.ongkowijoyo@yahoo.com 2)*

# **Abstrak**

*Layanan internet tidak hanya digunakan secara individual/pribadi bahkan digunakan secara bersamaan. Perkantoran, lembaga pemerintahan, pendidikan, warnet, dan masih banyak lagi lembagalembaga lainnya menggunakan akses internet. Dalam penggunaanya tidak ada batasan pengguna layanan ini, jadi semua orang yang ada di belahan dunia ini dapat menggunakan jaringan internet tanpa ada batasannya. Banyak unsus-unsur pornografi, sara yang terdapat di dalam internet tersebut, tidak adanya pembatasan bandwith menjadikan koneksi menjadi lambat, maka dapat di ambil kesimpulan bahwa perlu dibangun sebuah proxy server yang dapat mengatasi hal tersebut. Penggunaan proxy server dapat menghemat akses internet selain itu dapat mengkontrol penggunaan akses internet, seperti pembatasan penggunaan IP yang dapat terkonesik internet, mem-blok situs yang mengandung unsur pornografi, dan hal-hal yang tidak sesuai dengan dunia pendidikan. Untuk menyelesaikan masalah ini, digunakan Squid Cache Proxy Server. Dari permasalahan ini, penulis menggunakan sebuah software aplikasi yang open soures yaitu dengan webmin. Webmin adalah sebuah aplikasi open source yang berbasis web yang dapat di kontrol dari OS lain seperti, Windows, Mac maupun yang lainnya. Dengan Webmin nantinya diharapkan seorang administrator jaringan dapat membantu pengelolaan server dan tentunya sangat membantu dalam konfigurasi server.*

*Kata kunci: proxy, squid, webmin*

# **1. Pendahuluan**

Di era globlalisai sekarang ini tekologi berkembang pesat, seiring dengan meningkatnya kebutuhan masyarakat layanan informasi harus bisa berjalan dengan baik dan semaksimal mungkin. Dalam perkembangannya, masyarakat sudah mengenal teknologi bahkan dalam aspek kehidupan sehari-hari masyarakat tidak bisa meninggalkannya, sehingga sebuah teknologi merupakan sesuatu yang sangat dibutuhkan setiap saat. Dalam berbagai bidang kehidupan, baik bidang perdagangan, pendidikan, pemerintahan, warnet dan masih banyak lembaga lembaga yang lain tidak lepas dari layanan internet. Layanan internet menjadi sesuatu hal yang pokok

bahkan sekarang internet tidak hanya bisa di akses di komputer saja tapi bisa di akses di *handphone*, *tablet*  dan banyak elektronik lain yang bisa mengakses internet. Dengan layanan internet masyarakat dapat mencari berbagai macam kebutuhan, baik kebutuhan primer, sekunder dan kebutuhan pokok tanpa harus datang langsung ke tempat.

Masyarakat dapat menggunakan layanan internet ini tanpa ada batasan dalam penggunaanya asalkan terkoneksi dengan jaringan internet. Internet terdapat banyak hal-hal yang berbau positif mupun negatif, halhal yang negatif ini yang harus kita batasi, banyaknya situs porno yang dapat di akses, maka seorang administrator harus dapat mencari dan mengatasi permasalahan agar layanan internet yang ada dapat berfungsi dengan baik dan tepat sasaran. Dengan *proxy server* diharapkan nantinya dapat mengatasi permasalahan tersebut. *Proxy server* dengan aplikasi *squid* dapat menghemat akses internet dan mengkontrol penggunaan layanan internet yang ada pada perusahaan maupun instansi seperti: pembatasan penggunaan IP yang dapat terkoneksi dengan jaringan internet, memblok situs yang mengandung pornografi, sara dan hal-hal yang tidak sesuai dengan dunia pendidikan.

Untuk membangun *proxy server* diperlukan seorang administrator jaringan yang mengetahui tentang teknik *console* yang ada pada pengaturan Squid *proxy*. Didalam pengaturan konfigurasi *proxy server*  dibutuhkan daya hafal dan kecermatan dalam pengoperasiannya, karena di dalam konfigurasi terdapat banyak sekali perintah-perintah yang harus dimasukkan agar *proxy server* berjalan dengan baik dan tentunya dapat mengatasi permasalahan yang dihadapi.

Dari permasalahan ini harus dicari solusi yang dapat mengatasi permasalahan tersebut, dengan Webmin seorang administrator tidak perlu menghafal perintahperintah untuk mengelola maupun mengkonfigurasi *proxy server*. Webmin merupakan sebuah aplikasi yang berbasis web yang dapat di gunakan di Linux dan dapat berjalan di Windows. Webmin dapat diperoleh secara *open source* dan penggunaanya sangat mudah karena Webmin sudah menggunakan menu tampilan web.

Untuk membuat *proxy server*, penulis menggunakan sistem operasi Linux Debian 5 Lenny dengan *squid.conf* sebagai aplikasi *proxy*. *Proxy server* ini juga memiliki fungsi, diantaranya: mem-blok situs, mem-blok ip, bandwith dan lainya. Sedangkan untuk konfigurasinya menggunakan Webmin dan dapat di akses melalui Windows.

# **2. Tinjauan Pustaka**

# **2.1. Debian**

Debian adalah sebuah sistem operasi yang digunakan untuk membangun sebuah *proxy server* yang dapat di peroleh secara *open sources* [1]. Debian pertama kali di keluarkan oleh umum pada tanggal 16 Agustus 1993 oleh lan Murdock. Awalnya debian disebut sistem operasi "Debian Linux Release". Sebelum rilis Debian, Softlanding Linux System (SLS) telah pertama distribusi GNU/Linux yang di kumpulkan dari berbagai paket lunak.

Distro ini sering disebut-sebut sebagai *pure* GNU/Linux karena satu-satunya distro yang sampai saat ini masih menuruti asas *free software*. Didalam debian sendiri terdapat sistem pemaketan sendiri (\*.deb). Paket-paket yang akan digunakan ke dalam distro Debian, harus menggunakan Debian Free Software Guidelines. Dengan Debian diharapkan *proxy server* dapat berjalan dengan lancar, karena Debian merupakan sebuah sistem operasi yang bayak dikembangkan oleh programer-programer yang bergabung pada proyek Debian. Debian terdapat banyak berbagai macam paket yang dapat diambil secara *update* otomatis maupun manual, tentunya dengan *security* yang lebih canggih.

## **2.2. Proxy**

*Proxy server* merupakan sebuah komputer pengelola atau mengatur jalannya lalulintas internet maupun intranet dan melakukan *request* terhadap konten-konten yang diinginkan oleh komputer lain pada suatu tempat tertentu [2].

*Proxy server* selain digunakan untuk mengelola konten yang terdapat di internet, juga dapat digunakan untuk mengamankan jaringan pribadi yang berhubungan dengan jaringan publik. Dari pada router *proxy server* memiliki fungsi yang lebih banyak diantaranya dapat mengatur akses internet, mengatur *bandwith*, memblok situs yang dianggap pornografi dan masih banyak lagi. *Proxy server* berjalan pada level yang lebih tinggi dan mempunyai *security* sistem yang baik dan terkontrol, biasanya *proxy server* menggunakan aplikasi *shorewall* untuk mengatasi *security* tersebut agar data yang ada di perusahaan tidak jatuh ke pihak yang tidak berhak.

## **2.3. Squid**

Squid adalah sebuah aplikasi *proxy* yang terdapat pada Linux baik Debian maupun yang lain dan digunakan sebagai *proxy server* untuk mengatur jalannya akses internet [4]. Squid merupakan paket aplikasi yang terdapat pada Debian, Squid digunakan untuk mengatur permintaan yang dilakukan oleh *client* agar dapat mengakses layanan internet. Squid bekerja secara transparan pada sebuah jaringan internet, saat ada permintaan Squid menyimpan kedalam sebuah *cache* agar nantinya tidak mengulang kembali jika ada permintaan yang sama sehingga koneksi internet menjadi cepat.

#### **2.4. Webmin**

Webmin merupakan sebuah aplikasi yang digunakan oleh administrator yang dapat mengatur jalannya *proxy server* tanpa harus datang langsung ke pusat *server*. Webmin dapat di pakai di berbagai distro karena Webmin dalam pengelolaannya berbasis web. Dengan Webmin dapat mengatur pembatasan akses internet, mem-blok situs dan *setting user* bahkan dapat melakukan *sharing file*. Pengoperasian Webmin tidak memerlukan perintah-perintah seperti pada waktu mengatur *proxy* melalui cara manual, dengan Webmin cukup memilih menu yang terdapat pada Webmin kemudian isi sesuai dengan pengaturan yang diinginkan serta menyimpan pada waktu selesai melakukannya.

#### **3. Metode Penelitian Perancangan Sistem**

Dalam perancangan sistem ini, menggunakan sebuah modem ADSL untuk koneksi internet. Dari koneksi modem ADSL, koneksi diteruskan ke *proxy server* sebelum di *sharing* ke *client* [3]. Di dalam *proxy* terdapat berbagai macam pengaturan agar internet dapat berjalan dengan baik, diantaranya pengaturan IP baik pengaturan IP dari ISP maupun IP yang di *sharing* untuk pengguna, pengaturan *nameserver*, pengaturan *squid*, dan lain-lain.

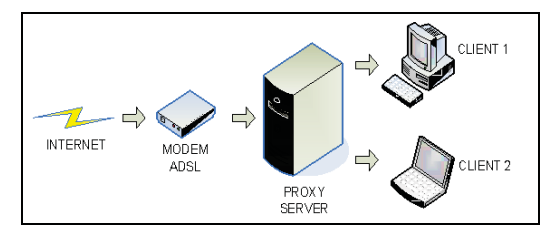

**Gambar 1.** Diagram Sistem

Dalam proses perancangan pembuatan proksi ini penulis membuat suatu skema/alur kerja sistem yaitu saat pertama kali dijalankan sebuah client melakukan permintaan/*request* dari sebuah *browser* baik pencarian kata, gambar maupun alamat situs web/URL secara *default* di teruskan melalui *port* 80. Iptables *firewall* merubah/*redirect* permintaan/*request* yang datang menuju *port* 80 ke *port* 3128 (*proxy* proses *port*). Squid akan memfilter setiap sumber permintaan/*request* apakah dapat diteruskan/*forward* atau tidak, apabila tidak akan diteruskan/*redirect* pada halaman penolakan akses. Filter pertama dilakukan berdasarkan IP pada PC *client* yaitu MAS *address* NIC PC tersebut apakah terdaftar atau tidak. Filter kedua melakukan *filtering content* apakah konten tersebut mengandung unsur pornografi maupun suatu halaman yang tidak boleh diakses, untuk *filtering* ini akan terus berjalan setiap ada permintaan/*request* seperti alur pada Gambar 2. Kemudian setelah Squid berjalan dengan semestinya, baik *filtering* MAC *address* atau *content* maka otomatis akan diteruskan ke halaman yang dituju.

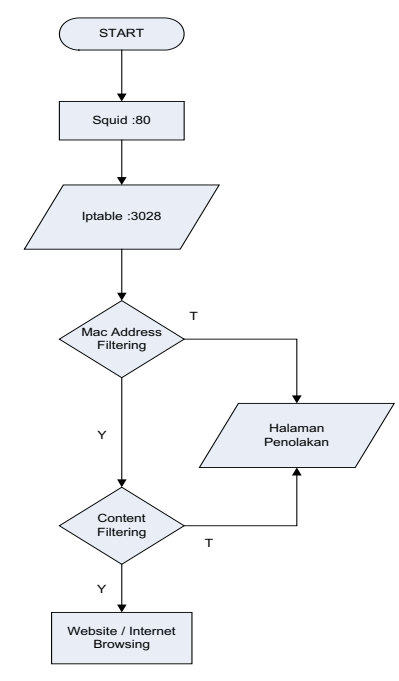

**Gambar 2.** Proses Kerja Proxy Squid

Dalam pembuatan *proxy* ini penulis menggunakan *software* aplikasi *open source Debian 5 Lenny*. Sebelum memulai instalasi Linux Debian, yang perlu disiapkan adalah setting Bios dengan *first boot* diganti dengan DVD-ROM. Hal yang perlu di perhatikan pada saat instalasi adalah pengaturan pastisi harddisk. Partisi yang perlu dibuat adalah *home, usr, swap area*, dan yang tidak kalah pentingnya adalah *chace*. *Chace* berfungsi sebagai tempat penyimpanan *log* internet, agar pada saat *client* menjalankan browsing dengan alamat URL sama dapat berlangsung dengan cepat.

Sebelum *proxy server* berfungsi sebagai *filtering* IP, MAC *address* maupun *bandwith* dikonfigrasi baik pengaturan IP, DNS *server*, instalasi *software* aplikasi. Sebelum masuk kedalam pengaturan IP, *login* dengan *username root* dengan *password* yang sudah dibuat pada waktu instalasi *proxy server*. Ketikan: *pico /etc/network/interfaces* untuk pengaturan IP *server* baik IP dari ISP maupun outputnya. Kemudian *setting* DNS servernya dengan cara: *pico /etc/resolv.conf* isi dengan *nameserver 202.134.1.10 dan nameserver 202.134.0.155*.

*Setting mirror*: *pico /etc/apt/sources.list* Fungsi dari *sources.list* disini adalah sebagai *link* untuk *update* aplikasi dari Debian, biasanya menggunakan nama *server www.archive.debian.org* maupun yang lainnya. Ketik: *apt-get update* untuk proses *update*. Tahap selanjutnya adalah proses instalasi sesuai paket atau *software* yang dibutuhkan misal akan meginstall *shorewall*, Squid dan paket-paket lainya dengan mengetikkan *apt-get install bind9 squid iptraf ifstat mtrtiny shorewall*.

Pengaturan konfigurasi pada *squid.conf*

*http\_port 8888 transparent acl apache rep\_header Server Apache broken\_vary\_encoding allow apache http\_access allow manager localhost http\_access deny manager http\_access allow purge localhost http\_access deny purge http\_access deny !Safe\_ports http\_access deny CONNECT !SSL\_ports http\_access allow localhost http\_ access deny mac\_address http\_access deny blok\_list http\_access deny blok http\_access allow boleh\_list http\_access deny client http\_access deny all http\_reply\_access deny mac\_address http\_reply\_access allow boleh\_list http\_reply\_access deny blok http\_reply\_access deny blok\_list http\_reply\_access deny client http\_reply\_access deny all*

*Setting* situs web yang diblok pada Squid

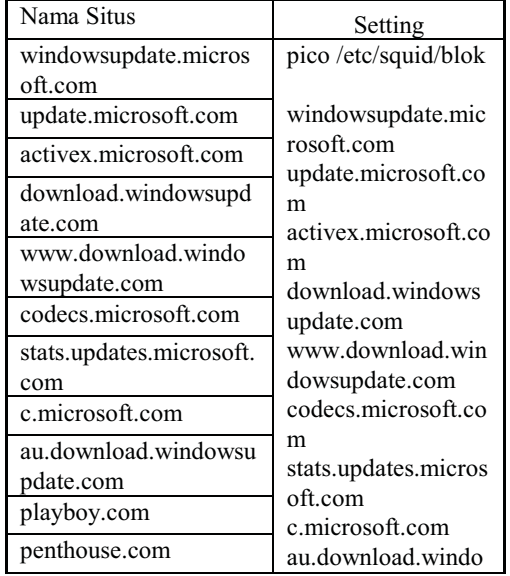

*Seminar Nasional Teknologi Informasi dan Multimedia 2013 STMIK AMIKOM Yogyakarta, 19 Januari 2013*

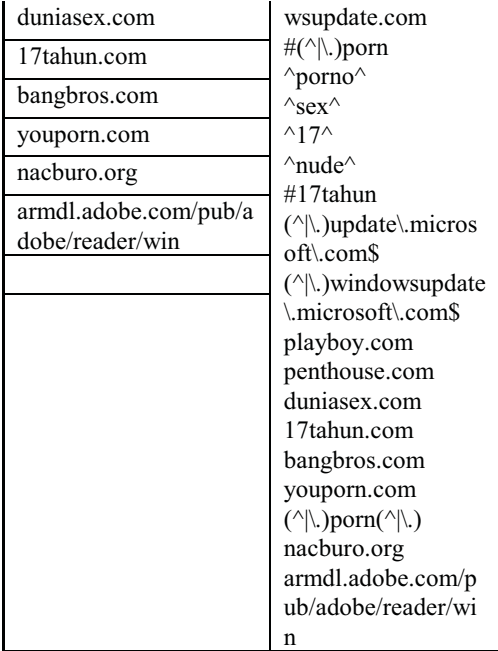

## **4. Hasil dan Pembahasan**

Uji coba yang dilakukan terbagi menjadi tiga tahap. Pengujian tahap pertama meliputi uji coba terhadap IP yang digunakan oleh *client*.

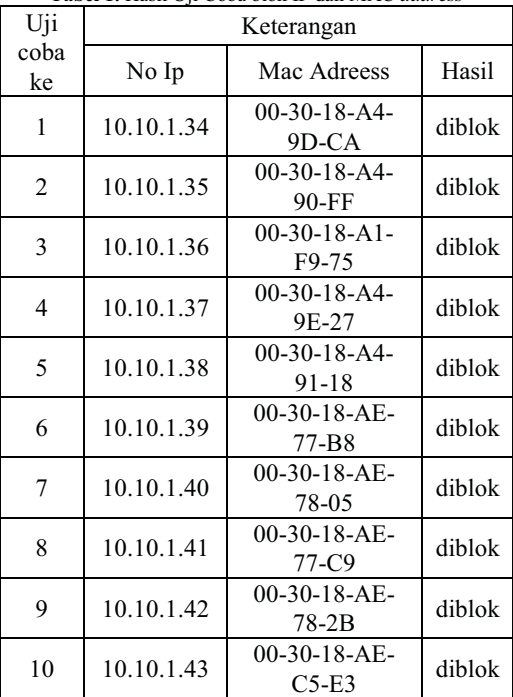

**Tabel 1.** Hasil Uji Coba blok IP dan MAC *address*

Berdasarkan Tabel 1. *client* dengan IP dan Mac *address* yang tidak terdaftar di *proxy*, maka *client* tidak dapat dapat mengakses internet, seperti Gambar 3.

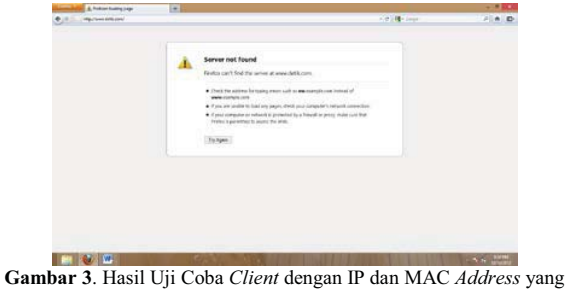

tidak terdaftar di *proxy*

Sedangkan pengujian tahap kedua merupakan uji coba situs yang diblok.

**Tabel 2.** Hasil Uji Coba situs yang diblok

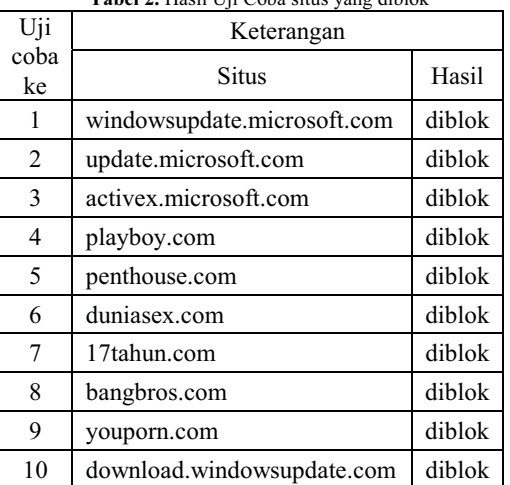

Berdasarkan Tabel 2. alamat situs yang terdaftar di *proxy*, maka situs tersebut tidak dapat di akses atau terdapat penolakan dan pemberitahuan bahwa situs tersebut sudah diblok oleh *proxy*, seperti Gambar 4.

| (INO) Telephonical contracts   a                                                                                                    |                   |           |
|----------------------------------------------------------------------------------------------------|-------------------|-----------|
| http://www.google.com/side/defigrate@aircloft@bags.pl/@airclorp.declined_33.efficials.but/sifering-a<br>۰<br>٠                                       | $0 - 2$ $10 - 44$ | 非量<br>- 6 |
| <b>ERROR</b>                                                                                                    |                   |           |
| The requested URL could not be retrieved                                                                                                    |                   |           |
| The following assurance assistance of while lessing to present the UNL http://www.ample.com/stand/                                                   |                   |           |
| Acces Desired                                                                                                    |                   |           |
| Acres insted configuration presents soo request from being allowed at this time. Please minimit tour service provider of you feel this is increasing |                   |           |
| Your cache administrator is staff.                                                                                                    |                   |           |
|                                                                                                    |                   |           |
|                                                                                                    |                   |           |

**Gambar 4.** Hasil Uji Coba Situs yang diblok

Pada uji coba tahap ketiga, penggabungan blok IP dan alamat situs untuk *browsing*.

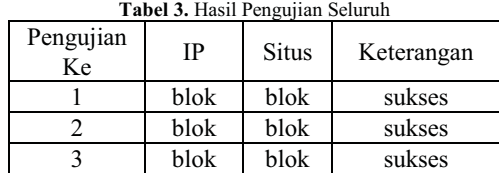

*Seminar Nasional Teknologi Informasi dan Multimedia 2013 STMIK AMIKOM Yogyakarta, 19 Januari 2013*

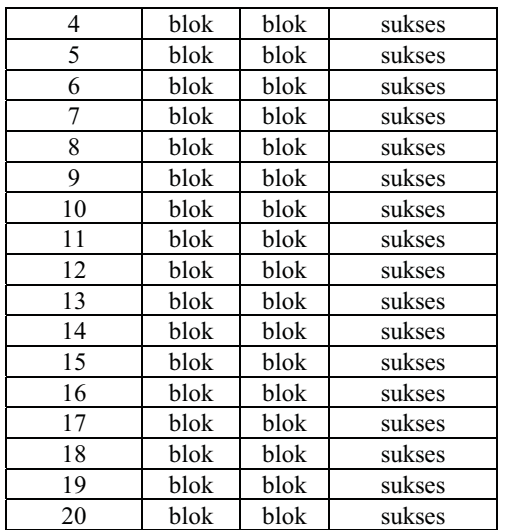

Berdasarkan Tabel 3. didapat presentase kesalahan dan keberhasilan, dimana:

$$
e = \frac{\sum \text{kesalahan}}{\sum \text{percobaan}} \text{X } 100\%
$$

Dari 20 kali percobaan presentase kesalahan 0% dan keberhasilan 100%.

Berdasarkan pengaturan dari *filtering* Squid maka *client* hanya dapat melakukan *browsing* sesuai dengan aturan yang telah ditetapkan pada Squid *proxy*, apabila ada penyimpangan penggunaan akan langsung ditolak pada halaman penolakan, sehingga tujuan yang diharapkan dalam penggunaan *proxy server* menggunakan Squid ini dapat memfiltering semua konten berdasarkan URL yang tercatat didalam pengaturan Squid.

#### **5. Kesimpulan dan Saran**

Implementasi *Proxy Server* menggunakan webmin dengan aplikasi software Linux Debian Lenny dapat menjadikan *security* internet bagi administrator sehingga dapat membatasi pengguna internet dalam pembatasan *bandwidth* dan blok situs. Akses internet lebih stabil dan meningkatkan kecepatan *browsing*. Selain itu dengan menggunakan Webmin, administrator tidak perlu menghafal *console* untuk pengaturan *proxy server.*

Penulis menyadari bahwa pembuatan *proxy server* menggunakan Webmin ini masih jauh dari sempurna dan masih banyak kekurangannya. Harapan penulis agar nantinya semua pihak dapat memperluas dan mengembangkan pembuatan *proxy server* ini dengan metode lainya.

#### **Daftar Pustaka**

- [1] Gofur, Abdul., Yulaena, Lely., Cs, Mardiana., 2009, *Panduan Praktis Debian GNU/Linux 3.1*., Dian Rakyat, Jakarta.
- [2] Kristanto, Andi., 2003, *Jaringan Komputer*, Penerbit Graha Ilmu, Yogyakarta.
- [3] Sopandi, Dede., 2008, *Instalasi dan Konfigurasi Jaringan Komputer*, Penerbit Informatika, Bandung.
- [4] Jerabek, Alexander., Nguyen, Minh-Quang., 2012*, A Hybrid Solution for Improving Single Sign-On to a Proxy Service with Squid and Ezproxy through Shibboleth and ExLibris's Aleph X-Server*, Code4Lib, Issue 18, USA.

## **Biodata Penulis**

**Danang**, Tahun 2009 melanjutkan studi S1 di jurusan Sistem Komputer STEKOM PAT Semarang sampai sekarang.

**Samuel Ongkowijoyo**, memperoleh gelar Sarjana Teknik (S.T.), Jurusan Elektro, Fakultas Teknik Universitas Katolik Widya Mandala Surabaya, lulus tahun 2011. Tahun 2011 melanjutkan studi di Magister Sistem Informasi Universitas Diponegoro Semarang sampai sekarang. Saat ini sebagai Tenaga Pengajar program studi Sistem Komputer di STEKOM PAT Semarang.